МИНИСТЕРСТВО ОБРАЗОВАНИЯ ИРКУТСКОЙ ОБЛАСТИ ГОСУДАРСТВЕННОЕ БЮДЖЕТНОЕ ПРОФЕССИОНАЛЬНОЕ ОБРАЗОВАТЕЛЬНОЕ УЧРЕЖДЕНИЕ ИРКУТСКОЙ ОБЛАСТИ «НИЖНЕУДИНСКИЙ ТЕХНИКУМ ЖЕЛЕЗНОДОРОЖНОГО ТРАНСПОРТА»

# **Фонд оценочных средств по учебной дисциплине**

# **Ввод и обработка цифровой информации**

по адаптированной основной программе профессионального обучения профессиональной подготовки по профессии рабочего 16199 Оператор электронно-вычислительных машин и вычислительных машин

(из числа лиц с ограниченными возможностями здоровья)

г. Нижнеудинск 2021

Фонд оценочных средств (далее - ФОС) предназначены для обучающихся осваивающих адаптированную основную программу профессионального обучения профессиональной подготовки по профессии рабочего 16199 Оператор электронно-вычислительных машин и вычислительных машин (из числа лиц с ограниченными возможностями здоровья)

#### **Автор-составитель:**

Мате М.А., преподаватель ГБПОУ НТЖТ

#### **Организация-разработчик:**

Государственное бюджетное профессиональное образовательное учреждение Иркутской области «Нижнеудинский техникум железнодорожного транспорта».

# **1. Паспорт фонда оценочных средств.**

Комплект фонда оценочных средств (ФОС) предназначен для контроля и оценки образовательных достижений обучающихся, освоивших программу профессионального модуля **«Ввод и обработка цифровой информации»**

ФОС включает контрольно- оценочные материалы для проведения текущего контроля и промежуточной аттестации.

В результате освоения профессионального модуля **Ввод и обработка цифровой информации** обучающийся должен обладать предусмотренными программой следующими умениями:

В результате освоения дисциплины обучающийся должен **уметь:**

-подключать и настраивать параметры функционирования персонального компьютера, периферийного и мультимедийного оборудования

- настраивать основные компоненты графического интерфейса операционной системы и специализированных программ-редакторов

- управлять файлами данных на локальных, съемных запоминающих устройствах, а также на дисках локальной компьютерной сети и в сети Интернет;

- производить распечатку, копирование и тиражирование документов на принтере и других периферийных устройствах вывода;

- распознавать сканированные текстовые документы с помощью программ распознавания текста;

-создавать и редактировать графические объекты с помощью программ для обработки растровой и векторной графики.

- производить сканирование прозрачных и непрозрачных оригиналов;

- создавать презентации, слайд-шоу, медиафайлы и другую итоговую продукцию из исходных аудио, визуальных и мультимедийных компонентов;

- воспроизводить аудио, визуальный контент и медиафайлы средствами персонального компьютера и мультимедийного оборудования;

- производить распечатку, копирование и тиражирование документов на принтере и других периферийных устройствах вывода;

- использовать мультимедиа-проектор для демонстрации содержимого экранных форм с персонального компьютера

В результате освоения дисциплины обучающийся должен **знать:**

- устройство персональных компьютеров, основные блоки, функции и технические характеристики;

-архитектуру, состав, функции и классификацию операционных систем персонального компьютера;

- принципы цифрового представления звуковой, графической, видео и мультимедийной информации в персональном компьютере;

- принципы установки и настройки основных компонентов операционной системы и драйверов периферийного оборудования;

- основные типы интерфейсов для подключения мультимедийного оборудования;

- назначение, разновидности и функциональные возможности программ обработки графических изображений;

- назначение, разновидности и функциональные возможности программ обработки видео- и мультимедиа контента;

- структуру, виды информационных ресурсов и основные виды услуг в сети Интернет;

- назначение, разновидности и функциональные возможности программ для создания веб-страниц;

- нормативные документы по охране труда при работе с персональным компьютером, периферийным, мультимедийным оборудованием и компьютерной оргтехникой.

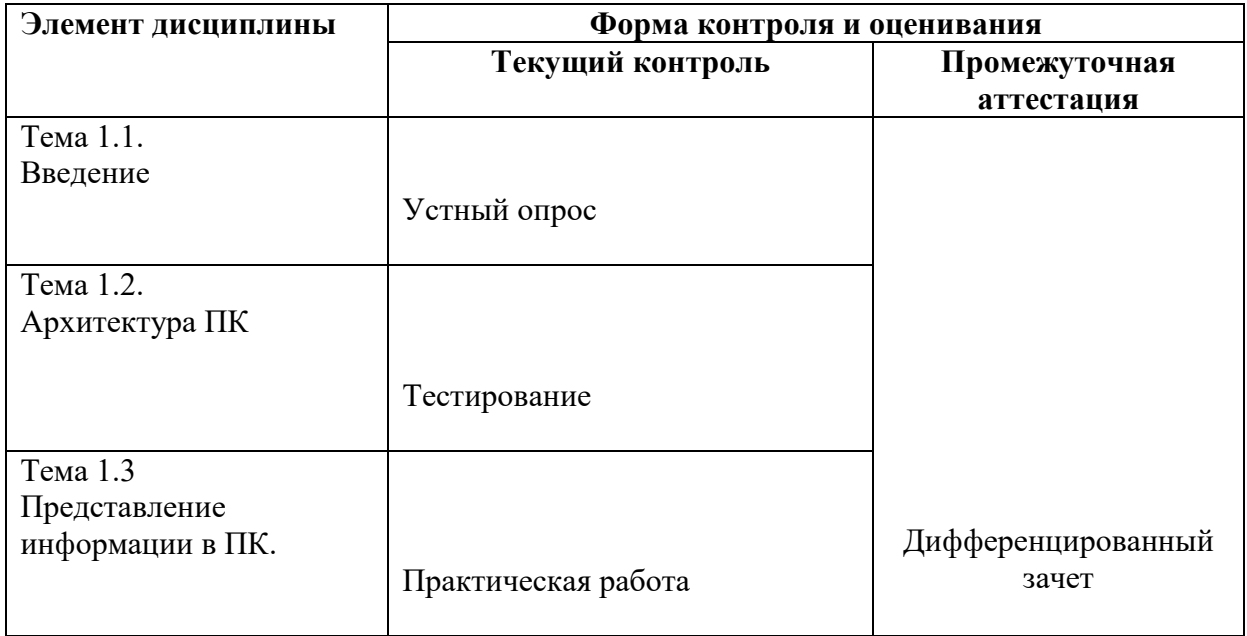

# **2.2. Организация контроля и оценки освоения программы дисциплины**

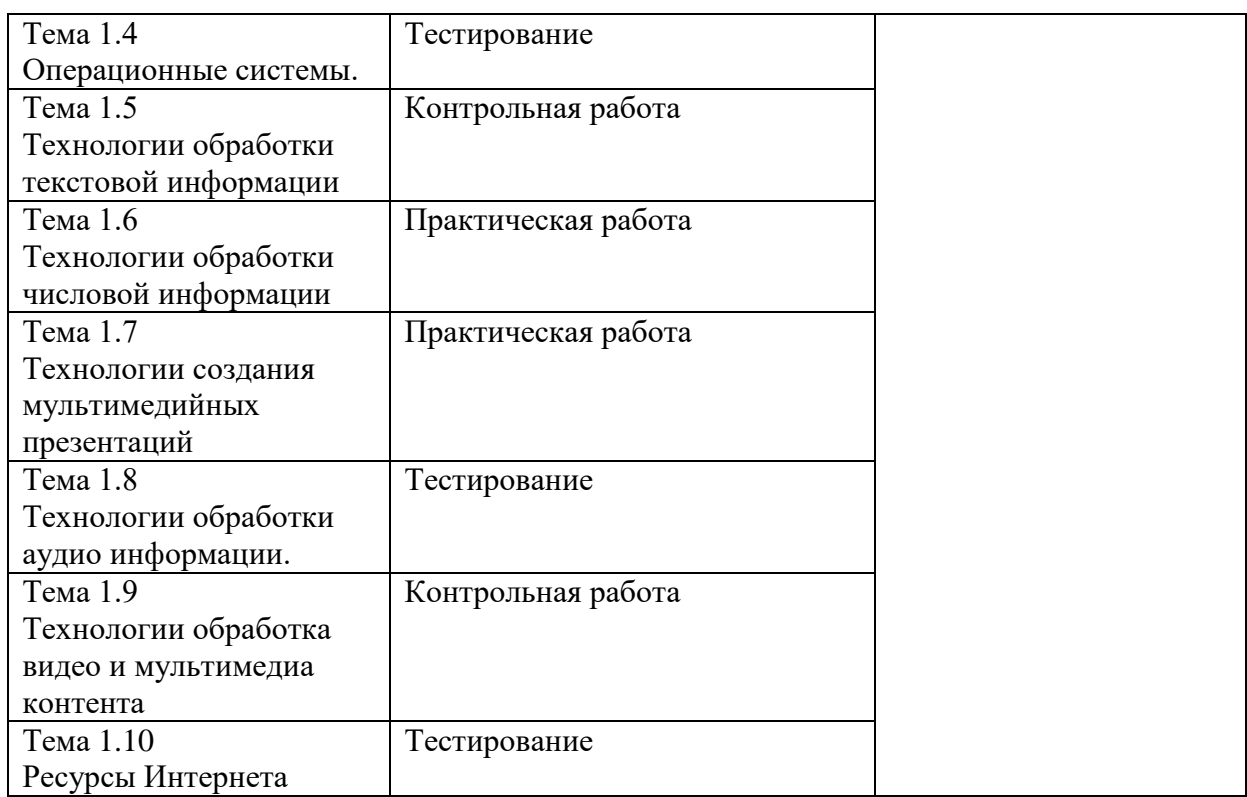

## **3. Оценка освоения учебной дисциплины**

При реализации программы профессионального модуля, преподаватель обеспечивает организацию и проведение текущего контроля и итогового контроля индивидуальных образовательных достижений обучающихся - демонстрируемых обучающимися знаний, умений.

Текущий контроль проводится преподавателем в процессе проведения теоретических занятий - устный опрос, практических (лабораторных) работ, тестирования, контрольных работ.

**Промежуточная аттестация проводится в форме дифференцированного зачета** Дифференцированный зачет: выполнение практических заданий (на усмотрение преподавателя). Количество вариантов задания для аттестующегося 1. **Оборудование:** 

посадочные места по количеству обучающихся;

компьютерная техника для обучающихся с наличием лицензионного программного обеспечения.

Продолжительность: 90 минут

### **Критерии оценки практического задания.**

**1 ЗАДАНИЕ** Оформление текста-статьи с картинками

Общая оценка -10 баллов, (минимально минусов 1-3, максимально - 10)

Каждая ошибка в оформлении текста минус 1 балл.

За ошибку считать:

- грамматические и пунктуационные ошибки в тексте;

- несоблюдение условий оформления текста;

- отсутствие картинок в тексте.

**2 ЭТАП.** Вставка картинок в текст

Общая оценка -10 баллов, (минимально минусов 1-3, максимально - 10)

Каждая ошибка в оформлении картинок минус 1 балл. За ошибку считать:

**3 ЭТАП.** Оформление таблицы.

Общая оценка -10 балов,

(минимально минусов 1-3, максимально - 10)

Каждая ошибка в оформлении таблицы минус 1 балл.

За ошибку считать:

- отсутствие заголовка в таблице,

- отсутствие границ,

- цвет и ширина границ не соответствуют условию

**4 ЭТАП**. Сохранение работы

Общая оценка -10 баллов,

(минимально минусов 1-3, максимально - 10)

Каждая ошибка в сохранение работы минус 1 балл.

За ошибку считать:

- не создано, или неверно создано имя документа,

- не создано или неверно создано название папки,

- документ не сохранен в папке.

**5 ЭТАП.** Отправка задания на проверку

Общая оценка -10 баллов,

(минимально минусов 1-3, максимально - 10)

Каждая ошибка в отправке задания минус 1 балл.

За ошибку считать:

-почтовый ящик создан не в Яндекс;

- адрес почтового ящика не соответствует условию

- документ не отправлен по эл. Адресу: [mate.mary@yandex.ru](mailto:mate.mary@yandex.ru)

### **1 ЭТАП.**

Работа с диском

### **Общая оценка -10 баллов, (минимально минусов 1-3, максимально - 10)**

Каждая ошибка в работе с диском минус 1 балл.

За ошибку считать:

- диск или flash – носитель не открыт.

- информация не скопирована в новый документ.

- отсутствует заголовок.

# **2 ЭТАП.**

Создание презентации

**Общая оценка -10 баллов, (минимально минусов 1-3, максимально - 10)**

Каждая ошибка в создании презентации минус 1 балл.

За ошибку считать:

- не выбран дизайн презентации.
- титульный лист оформлен не по условию.
- нарушен выбранный порядок картинок в слайдах

# **3 ЭТАП.**

#### Оформление презентации

#### **Общая оценка -10 балов,**

#### **(минимально минусов 1-3, максимально - 10)**

Каждая ошибка в оформлении презентации минус 1 балл. За ошибку считать:

- не добавлена условная анимация.
- отсутствует текст или не соблюдены условия текста.
- отсутствует последний слайд.

#### **4 ЭТАП.**

Сохранение документа

**Общая оценка -10 баллов,**

#### **(минимально минусов 1-3, максимально - 10)**

Каждая ошибка в сохранение работы минус 1 балл.

За ошибку считать: - не создано, или неверно создано имя документа,

- не создано или неверно создано название папки,

- документ не сохранен в папке.

### **5 ЭТАП.**

Отправка

задания

на проверку.

**Общая оценка -10 баллов,**

#### **(минимально минусов 1-3, максимально - 10)**

Каждая ошибка в минус 1 балл.

За ошибку считать:

-имя папки не соответствует условию;

- не созданный почтовый ящик;

- не отправленный документ по эл. адресу[mate.mary@yandex.ru](mailto:mate.mary@yandex.ru) на проверку.

Общие критерии оценки:

- 50-40 баллов «5» 40 -30 баллов – «4»
- $30 20$  баллов «3»
- 20 и менее работа не выполнена.

# **Практические задания для дифференцированного зачета (на усмотрение преподавателя)**

ПЛАН – ЗАДАНИЕ

на выполнение практического задания

Время проведения план – задания:

### **ЗАДАНИЕ 1.**

Запустить текстовый процессор MS Word, набрать текст с таблицей, по указаниям инструкционной карты.

#### *ВСПОМНИ СВОЕГО УЧИТЕЛЯ*

*В преддверии Дня учителя в школах разных районов города впервые была проведена акция «Вспомни своего учителя». Учащиеся этих школ сделали своими руками открытки, затем самые красивые работы ребята предложили заполнить выпускникам этих школ.*

*Акция проводилась на улицах округов. Таким образом, жители получили приятную возможность поздравить своих любимых учителей, передать им слова благодарности и проявить им свое почтение.*

*В конце сентября на протяжении недели школьники подходили к прохожим и предлагали им заполнить открытку. По словам заместителя директора по воспитательной работе школы № 11 Натальи Ивановны Степановой, дети с удовольствием участвовали в этой акции. Но, к сожалению, некоторые жители не хотели идти на контакт, куда-то спешили или просто отказывались участвовать в акции. Но, тем не менее, выпускники школ вспомнили многих учителей добрым словом.*

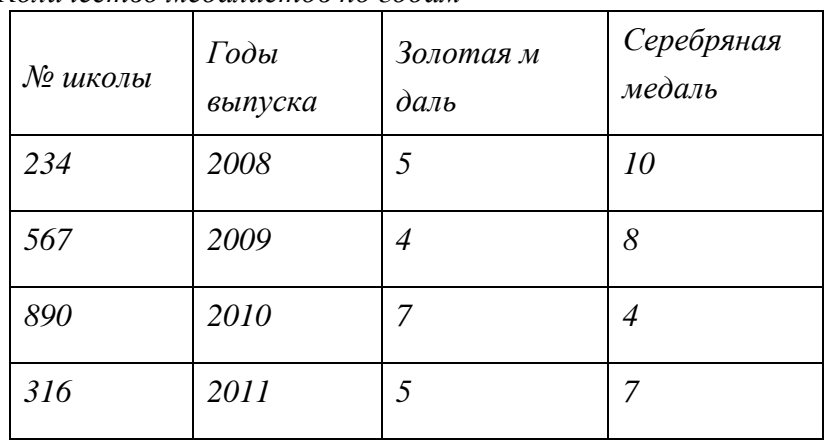

*Количество медалистов по годам*

**1.**

#### **2. Оформление текста-статьи**

1.1. Набрать текст в новом документе Word.

1.2. Отформатировать текст:

поля 2,2,2,1см, шрифт Times New Roman-14,

положение на странице:

выравнивание по ширине,

отступ – слева, справа – «0»,

первая строка – Отступ,

интервал - перед, - после «0»,

междустрочный – точно 12пт.

задать переносы.

2.3. Разделить текст на две колонки.

#### **3. Вставка картинок в текст.**

2.1.По выделенным словам подобрать картинки в Интернет-ресурсе.

2.2.Вставить картинки в конце каждого абзаца, так, чтобы они не выходили за рамки текста.

2.3.Обрамить картинки рамкой.

#### 3. **Оформление таблицы.**

3.1.В конце текста оформить таблицу;

3.2. Оформить заголовок;

3.3. Оформить все границы таблицы: цвет темно-синий, ширина границ – 3 пт.

#### **4. Сохранение работы.**

4.1.Созданному документу присвоить имя «Статья».

4.2. На рабочем столе создать новую папку «ОМ-21 задание 1».

4.3. Сохранить документ в созданной папке.

### **5. Отправка задания на проверку**

5.1.Создать почтовый ящик в Яндекс.

5.2.Присвоить адрес «Фамилия, инициалы, номер группы».

5.3.Отправить работу на проверку по эл. адресу: mate.mary@yandex.ru

### **Задание 2.**

Создать презентацию в MSPowerPoint, используя материал на диске или flash – носителе, (Приложение к заданию № 3), по указаниям инструкционной карты.

### **1. Работа с диском**

1.1. Открыть диск или flash - носитель. Ознакомиться с содержащейся информацией.

- 1.2. Скопировать информацию в новый документ, расположить в выбранном порядке.
- 1.3. Придумать и внести заголовок презентации в новый документ.

### **2. Создание презентации**

2.1. Запустить MS Power Point. Выбрать дизайн презентации.

2.2. Вставить титульный слайд. Включить в оформление титульного слайда: наименование учебного заведения

Государственное бюджетное профессиональное образовательное учреждение Иркутской области «Нижнеудинский техникум железнодорожного транспорта», в заголовок презентации, свою фамилию и номер группы, место и год издания (Нижнеудинск 2021).

- Все данные расположить по правилам оформления титульного слайда.

2.3. Скопировать картинки из нового документа в выбранном порядке в слайды презентации.

### **3. Оформление презентации.**

3.1. Добавить анимацию - «симметричная, круговая»

- 3.2. Добавить текст (1-2 предложения) под каждым слайдом из источников интернета.
- 3.3. Оформить слайд «Спасибо за внимание».

### **4. Сохранение работы.**

- 4.1. Созданному документу присвоить имя «Презентация».
- 4.2. На рабочем столе создать новую папку «ФИО задание 3».
- 4.3. Сохранить документ в созданной папке.

### **5. Сохранение и отправка задания на проверку.**

5.1. Создать почтовый ящик в Яндекс.

- 5.2. Присвоить адрес «Фамилия, инициалы, номер группы».
- 5.3.Отправить работу на проверку по эл. адресу: mate.mary@yandex.ru

### **Список источников информации**

### **Литература основная:**

1. Михеева Е.В. Информатика: Учебник- М.: Издательский центр «Академия», 2013.

#### **Литература дополнительная:**

 1.МихееваЕ. В., Информационные технологии в профессиональной деятельности – Учебное пособие для среднего профессионального образования: М., Издательский центр «Академия», 2013. – 384 с.

2.МихееваЕ. В., Практикум по информационным технологиям в профессиональной деятельности – Учебное пособие для среднего профессионального образования: М., Издательский центр «Академия», 2013. – 320 с.

3.Цветкова М.С., Великович Л.С. Информатика и ИКТ: учебник. - М.: 2014

#### **Интернет-ресурсы:**

[http://power-p.ru](http://power-p.ru/) - архив презентации PowerPoint [http://office.microsoft.com/ru-ru -](http://office.microsoft.com/ru-ru/templates/FX100595491049.aspx?pid=CL100632981049) шаблоны для документов Word, Excel, PowerPoint [http://www.templateswise.com -](http://www.templateswise.com/) коллекция шаблонов для презентаций PowerPoint. http://somit.ru/informatika karta.htm - Подготовка к ЕГЭ с помощью интерактивной аниманией. <http://school-collection.edu.ru/> - Единая коллекция цифровых образовательных ресурсов <http://www.intuit.ru/studies/courses> - открытые Интернет-курсы «Интуит» по курсу «Информатика» <http://lms.iite.unesco.org/> - открытые электронные курсы «ИИТО ЮНЕСКО» по информационным технологиям <http://ru.iite.unesco.org/publications/> - открытая электронная библиотека

«ИИТО ЮНЕСКО» по ИКТ в образовании

<http://megabook.ru/> - Мегаэнциклопедия Кирилла и Мефодия, разделы « Наука / Математика. Кибернетика» и «Техника/ Компьютеры и Интернет»

<http://www.ict.edu.ru/>- Портал «Информационно-коммуникационные технологии в образовании»

<http://digital-edu.ru/> - справочник образовательных ресурсов «Портал цифрового образования»